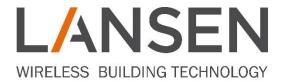

# CONFIGURE LAN-WMBUS-G2 V5.1

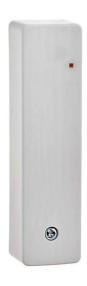

# Contents

| Setup Docklight + script                             | 3  |
|------------------------------------------------------|----|
| Connect configuration cable to a device              | 5  |
| Check configuration status of device                 | 6  |
| Important! Serial protocol to and from the G2 module | 7  |
| Possible commands to send.                           | 7  |
| Set TX interval                                      | 7  |
| Get TX interval                                      | 9  |
| Set encryption option                                | 9  |
| Set AES-key                                          | 10 |
| Get autolock status                                  | 10 |
| Restart autolock                                     | 11 |
| Set pulse value                                      | 12 |
| Set MBUS mode                                        | 13 |
| Get MBUS mode                                        | 14 |
| Document history                                     | 15 |

### Setup Docklight + script

To be able to configure a device, our script (configuration\_LAN\_WMBUS\_G2) must be used together with a program – In this case Docklight. Download the program here: <a href="https://docklight.de/download/Docklight.zip">https://docklight.de/download/Docklight.zip</a>

If you have not received the script, contact us for more information and we will provide it to you.

Start by installing Docklight and when the program is installed, start the program - This will bring up the figure below. Select the option "Open an existing Docklight project (.ptp) file" and select our script.

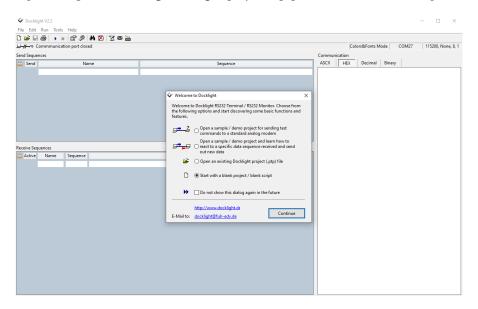

Once the script has been loaded, all available options will be presented in the program. Before proceeding, make sure the program is set to HEX (green circle in picture below) and that the configuration cable is inserted in the USB-connection on your laptop/computer.

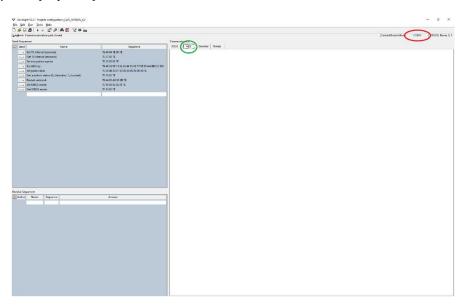

Double-click in the field marked by the red circle in the figure above. This will bring up a popup called "Project Settings", such as figure below. Click in the field "Send/receive on Comm.", choose the correct USB-port and then click on the button "OK".

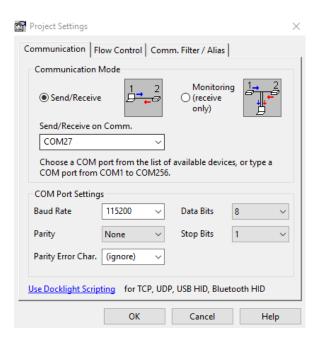

# Connect configuration cable to a device

Unscrew the screw on the front and separate the front from the back. Locate the text "CONFIG" on the PCB – This is where the configuration cable is to be inserted. Make sure to match the three holes on the PCB with the pins on the configuration cable.

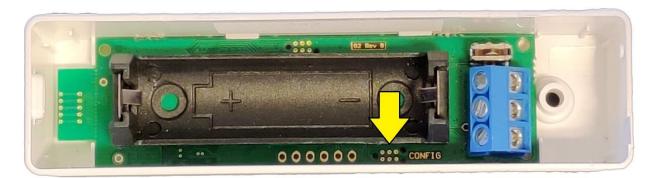

### Check configuration status of device

In Docklight, click on the play symbol (). The first thing to do now is to check if configuration is enabled on the connected device. Follow the steps below.

- 1. Send the command **Get autolock status** by clicking on the arrow (--->) to the left of the text. See chapter **Get autolock status** for information on how to interpret the packets.
- 2. Check the return value from the device and compare with the options below.
  - If return value is 0x00, then the device can be configured. Proceed with configuration.
  - If return value is 0x01, then configuration must be enabled. Go to step 3.
  - If the return value is 0x02, then the first three bytes of the AES-key were incorrect. Go to step 4.
- 3. Adjust the command **Restart autolock** according to chapter **Restart autolock** and then send the command. Check the return value.
  - If return value is 0x00, then the device can be configured. Proceed with configuration.
  - If return value is 0x02, then the first three bytes of the AES-key was incorrect. Go to step 4.
- 4. Remove the battery from the device, wait a couple of seconds, and then insert the battery again.

  Adjust the command **Restart autolock**. Make sure the correct first three bytes of the AES-key is used. Send the command **Restart autolock** again.
  - If the return value is 0x02, then the first three bytes of the AES-key was incorrect. Redo this step.
  - If the return value is 0x00, then the device can be configured. Proceed with configuration.

# Important! Serial protocol to and from the G2 module

Each frame begins and ends with a 'flag sequence' and always consists of the binary sequence 01111110 (hexadecimal 0x7E). This 'flag sequence' is a frame separator and only one flag sequence is required between two frames, i.e., the end of one frame is the beginning of another. Two consecutives 'flag sequence' constitute an empty frame, which is ignored, and not counted as an FCS-error.

To avoid 0x7E in the actual data special care must be taken when sending 0x7E and 0x7D to the G2-card.

#### Receive:

That means that when the PC receive: 0x7D followed by 0x5E the real data is 0x7E. Meaning that 0x7D, 0x5E should be replaced with 0x7E.

0x7D followed by 0x5D the real data is 0x7D Meaning that 0x7D, 0x5<u>D</u> should be replaced with 0x7D.

#### Transmit:

When you transmit data to the module you must also think about this coding for all data contained between the start 0x7E and the stop 0x7E.

That means that when you want to transmit: 0x7D you must replace 0x7D with 0x7D,0x5D 0x7E you must replace 0x7E with 0x7D,0x5E

#### Possible commands to send

The following chapters will explain the different commands available in the script. Note that some commands are only applicable for some devices – This is noted for affected commands.

**Note:** The values are sent and received as hexadecimal.

#### Set TX interval

Sending this command will set the transmission time interval of the device, i.e., how often the device sends out WMBUS data packets. Note that a shorter time interval will decrease the battery lifetime.

| Transmit to device                                                         |        |
|----------------------------------------------------------------------------|--------|
| Start of packet                                                            | 0x7E   |
| Command byte                                                               | 0x46   |
| Length of configuration data                                               | 0x04   |
| New transmission time interval                                             |        |
| Note: The bytes are sent "inverted"  Example: 400s = 0x0190 = send as 9001 | 0x9001 |
| End of packet                                                              | 0x7E   |

| Response from device                                                               |        |
|------------------------------------------------------------------------------------|--------|
| Start of packet                                                                    | 0x7E   |
| Command byte                                                                       | 0x47   |
| Length of configuration data                                                       | 0x04   |
| Current set transmission time interval                                             |        |
| Note: The bytes are received "inverted"  Example: 400s = 0x0190 = received as 9001 | 0x9001 |
| CRC                                                                                | 0xXXXX |
| End of packet                                                                      | 0x7E   |

#### Get TX interval

Send this command to the device to check what the current transmission time interval of the device is.

| Transmit to device           |      |
|------------------------------|------|
| Start of packet              | 0x7E |
| Command byte                 | 0x47 |
| Length of configuration data | 0x02 |
| End of packet                | 0x7E |

| Response from device                                                               |        |
|------------------------------------------------------------------------------------|--------|
| Start of packet                                                                    | 0x7E   |
| Command byte                                                                       | 0x47   |
| Length of configuration data                                                       | 0x04   |
| Current transmission time interval                                                 |        |
| Note: The bytes are received "inverted"  Example: 300s = 0x012C = received as 2C01 | 0x2C01 |
| CRC                                                                                | 0xXXXX |
| End of packet                                                                      | 0x7E   |

## Set encryption option

Send this command to the device to enable or disable the encryption.

| Transmit to device           |                           |
|------------------------------|---------------------------|
| Start of packet              | 0x7E                      |
| Command byte                 | 0x23                      |
| Length of configuration data | 0x03                      |
| New encryption option        | 0x00 (Disable encryption) |
|                              | 0x01 (Enable encryption)  |
| End of packet                | 0x7E                      |

| Response from device            |                       |
|---------------------------------|-----------------------|
| Start of packet                 | 0x7E                  |
| Command byte                    | 0x24                  |
| Length of configuration data    | 0x03                  |
| Currently set encryption option | 0x00 (Encryption off) |
|                                 | 0x01 (Encryption on)  |
| CRC                             | 0xXXXX                |
| End of packet                   | 0x7E                  |

#### Set AES-key

Send this command if the AES-key should be changed.

| Transmit to device                          |                                    |
|---------------------------------------------|------------------------------------|
| Start of packet                             | 0x7E                               |
| Command byte                                | 0x48                               |
| Length of configuration data                | 0x12                               |
| New AES-key                                 |                                    |
| Example: 0x00112233445566778899AABBCCDDEEFF | 0x00112233445566778899AABBCCDDEEFF |
| End of packet                               | 0x7E                               |

| Response from device                        |                                    |
|---------------------------------------------|------------------------------------|
| Start of packet                             | 0x7E                               |
| Command byte                                | 0x49                               |
| Length of configuration data                | 0x12                               |
| Currently set AES-key                       |                                    |
| Example: 0x00112233445566778899AABBCCDDEEFF | 0x00112233445566778899AABBCCDDEEFF |
| CRC                                         | 0xXXXX                             |
| End of packet                               | 0x7E                               |

#### Get autolock status

Send this command to get the autolock status, i.e., if configuration is enabled (unlocked) or disabled (locked).

| Transmit to device           |      |
|------------------------------|------|
| Start of packet              | 0x7E |
| Command byte                 | 0x45 |
| Length of configuration data | 0x02 |
| End of packet                | 0x7E |

| Response from device         |                              |
|------------------------------|------------------------------|
| Start of packet              | 0x7E                         |
| Command byte                 | 0x45                         |
| Length of configuration data | 0x03                         |
|                              | 0x00 = Unlocked              |
| Current autolock status      | 0x01 = Locked                |
|                              | 0x02 = Locked, wrong AES-key |
| CRC                          | 0xXXXX                       |
| End of packet                | 0x7E                         |

#### Restart autolock

Send this command to enable configuration for 8 hours.

| Transmit to device                                                                                                 |          |
|----------------------------------------------------------------------------------------------------|----------|
| Start of packet                                                                                                    | 0x7E     |
| Command byte                                                                                                    | 0x44     |
| Length of configuration data                                                                                       | 0x05     |
| First three bytes of the AES-key  Example: AES-key: 0x00112233445566778899AABBCCDDEEFF First three bytes: 0x001122 | 0x001122 |
| End of packet                                                                                                    | 0x7E     |

| Response from device         |                               |
|------------------------------|-------------------------------|
| Start of packet              | 0x7E                          |
| Command byte                 | 0x45                          |
| Length of configuration data | 0x03                          |
|                              | 0x00 = Unlocked (first start) |
| Current autolock status      | 0x01 = Locked                 |
|                              | 0x02 = Locked, wrong AES-key  |
| CRC                          | 0xXXXX                        |
| End of packet                | 0x7E                          |

### Set pulse value

Send this command to change the pulse value on a channel.

Note: This command is only supported by our devices LAN-WMBUS-G2-P and LAN-WMBUS-G2-OOP.

| Transmit to device                                                       |                        |  |
|--------------------------------------------------------------------------|------------------------|--|
| Start of packet                                                          | 0x7E                   |  |
| Command byte                                                             | 0x50                   |  |
| Length of configuration data                                             | 0x0B                   |  |
| Channel index                                                            | 0x00 = Pulse channel 0 |  |
|                                                                          |                        |  |
| Note: This value sets which pulse channel to set                         | 0x01 = Pulse channel 1 |  |
| Pulse value                                                              |                        |  |
| Note: The bytes are sent "inverted" Note: Valid values are 0-999 999 999 | 0xD012130000000000     |  |
| <b>Example:</b> 1 250 000=0x1312D0=send as D01213                        |                        |  |
| End of packet                                                            | 0x7E                   |  |

| Response from device                                  |                        |
|-------------------------------------------------------|------------------------|
| Start of packet                                       | 0x7E                   |
| Command byte                                          | 0x51                   |
| Length of configuration data                          | 0x0B                   |
|                                                       | 0x00 = Pulse channel 0 |
| Channel index                                         |                        |
|                                                       | 0x01 = Pulse channel 1 |
| Current pulse value for selected channel index        |                        |
| Note: The bytes are received "inverted"               | 0xD01213000000000      |
| <b>Example:</b> 1 250 000=0x1312D0=received as D01213 |                        |
| CRC                                                   | 0xXXXX                 |
| End of packet                                         | 0x7E                   |

#### Set MBUS mode

Send this command to change the output mode of the device. Supported modes are:

S1 Packet Format A

T1 Packet Format A

C1 Packet Format A or B

| Transmit to device           |                    |
|------------------------------|--------------------|
| Start of packet              | 0x7E               |
| Command byte                 | 0x15               |
| Length of configuration data | 0x05               |
| Mbus Input mode              | 0x01 = S1          |
|                              | 0x02 = T1 and $C1$ |
| MBus Output mode             | 0x01 = S1          |
|                              | 0x02 = T1          |
|                              | 0x03 = C1          |
| MBUs output frame format     | 0x01 = A           |
|                              | 0x02 = B           |
| End of packet                | 0x7E               |

| Response from device         |                                      |
|------------------------------|--------------------------------------|
| Start of packet              | 0x7E                                 |
| Command byte                 | 0x14                                 |
| Length of configuration data | 0x05                                 |
| Mbus Input mode              | 0x01 = S1                            |
|                              | 0x02 = T1 and $C1$                   |
|                              | 0xFF = Device does not support input |
| MBus Output mode             | 0x01 = S1                            |
|                              | 0x02 = T1                            |
|                              | 0x03 = C1                            |
| MBUs output frame format     | 0x01 = A                             |
|                              | 0x02 = B                             |
| CRC                          | 0xXXXX                               |
| End of packet                | 0x7E                                 |

### Get MBUS mode

| Transmit to device           |      |
|------------------------------|------|
| Start of packet              | 0x7E |
| Command byte                 | 0x14 |
| Length of configuration data | 0x02 |
| End of packet                | 0x7E |

| Response from device         |                                      |
|------------------------------|--------------------------------------|
| Start of packet              | 0x7E                                 |
| Command byte                 | 0x14                                 |
| Length of configuration data | 0x05                                 |
| Mbus Input mode              | 0x01 = S1                            |
|                              | 0x02 = T1 and C1                     |
|                              | 0xFF = Device does not support input |
| MBus Output mode             | 0x01 = S1                            |
|                              | 0x02 = T1                            |
|                              | 0x03 = C1                            |
| MBUs output frame format     | 0x01 = A                             |
|                              | 0x02 = B                             |
| CRC                          | 0xXXXX                               |
| End of packet                | 0x7E                                 |

# Document history

| Date       | Changed by | Version | Details                                                                                                    |
|------------|------------|---------|----------------------------------------------------------------------------------------------------|
| 2019-10-22 | MaSt       | 1a      | Document created.                                                                                                    |
| 2019-10-24 | MaSt       | 1b      | Added chapter to set new AES-key.                                                                                                    |
| 2019-10-24 | MaSt       | 2       | Released document.                                                                                                    |
| 2019-11-06 | MaSt       | 2a      | Fixed error in command "Restart autolock" (wrong length).  Added chapter to change pulse value on channels (Set pulse value).        |
| 2019-11-06 | MaSt       | 3       | Released document.                                                                                                    |
| 2020-03-03 | Maha       | 4       | Added change of MBUS mode.                                                                                                    |
| 2021-01-26 | MaSt       | 5       | Updated chapter "Set MBUS mode" and "Get MBUS mode" with 0xFF in 'Mbus Input mode' because some devices does not support input mode. |
| 2021-10-12 | MaH        | 5.1     | Clarified the serial protocol that 0x7E is encoded as 0x7D 0x5E 0x7D is encoded as 0x7D 0x5D                                         |